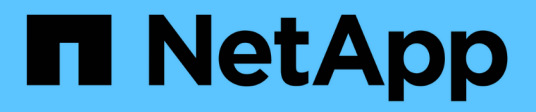

### **Manage domain controller connections** ONTAP 9

NetApp April 24, 2024

This PDF was generated from https://docs.netapp.com/us-en/ontap/smb-admin/display-discoveredservers-task.html on April 24, 2024. Always check docs.netapp.com for the latest.

# **Table of Contents**

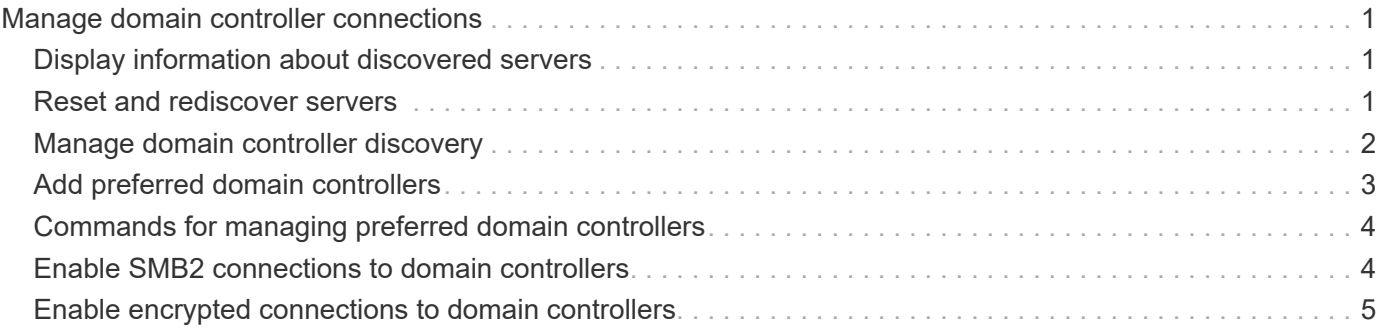

## <span id="page-2-0"></span>**Manage domain controller connections**

### <span id="page-2-1"></span>**Display information about discovered servers**

You can display information related to discovered LDAP servers and domain controllers on your CIFS server.

#### **Step**

1. To display information related to discovered servers, enter the following command: vserver cifs domain discovered-servers show

#### **Example**

The following example shows discovered servers for SVM vs1:

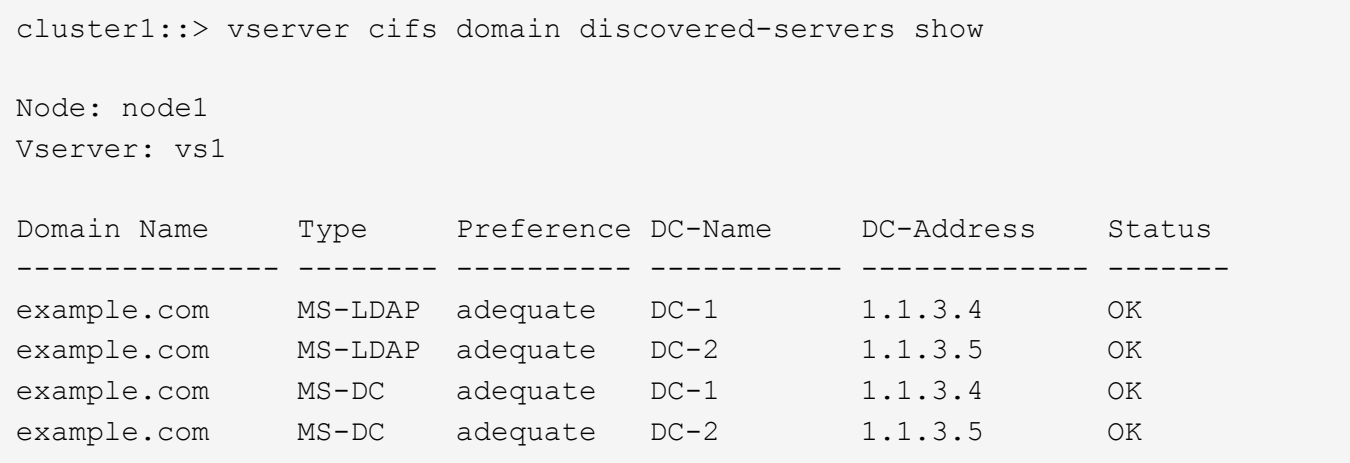

#### **Related information**

[Resetting and rediscovering servers](#page-2-2)

[Stopping or starting the CIFS server](https://docs.netapp.com/us-en/ontap/smb-admin/stop-start-server-task.html)

### <span id="page-2-2"></span>**Reset and rediscover servers**

Resetting and rediscovering servers on your CIFS server allows the CIFS server to discard stored information about LDAP servers and domain controllers. After discarding server information, the CIFS server reacquires current information about these external servers. This can be useful when the connected servers are not responding appropriately.

#### **Steps**

- 1. Enter the following command: vserver cifs domain discovered-servers reset-servers -vserver *vserver\_name*
- 2. Display information about the newly rediscovered servers: vserver cifs domain discoveredservers show -vserver *vserver* name

#### **Example**

The following example resets and rediscovers servers for storage virtual machine (SVM, formerly known as Vserver) vs1:

```
cluster1::> vserver cifs domain discovered-servers reset-servers -vserver
vs1
cluster1::> vserver cifs domain discovered-servers show
Node: node1
Vserver: vs1
Domain Name Type Preference DC-Name DC-Address Status
--------------- -------- ---------- ----------- ------------- -------
example.com MS-LDAP adequate DC-1 1.1.3.4 OK
example.com MS-LDAP adequate DC-2 1.1.3.5 OK
example.com MS-DC adequate DC-1 1.1.3.4 OK
example.com MS-DC adequate DC-2 1.1.3.5 OK
```
#### **Related information**

[Displaying information about discovered servers](#page-2-1)

[Stopping or starting the CIFS server](https://docs.netapp.com/us-en/ontap/smb-admin/stop-start-server-task.html)

### <span id="page-3-0"></span>**Manage domain controller discovery**

Beginning with ONTAP 9.3, you can modify the default process by which domain controllers (DCs) are discovered. This enables you to limit discovery to your site or to a pool of preferred DCs, which can lead to performance improvements depending on the environment.

#### **About this task**

By default, the dynamic discovery process discovers all available DCs, including any preferred DCs, all DCs in the local site, and all remote DCs. This configuration can lead to latency in authentication and accessing shares in certain environments. If you have already determined the pool of DCs that you want to use, or if the remote DCs are inadequate or inaccessible, you can change the discovery method.

In ONTAP 9.3 and later releases, the discovery-mode parameter of the cifs domain discoveredservers command enables you to select one of the following discovery options:

- All DCs in the domain are discovered.
- Only DCs in the local site are discovered.

The default-site parameter for the SMB server can be defined to use this mode with LIFs that are not assigned to a site in sites-and-services.

• Server discovery is not performed, the SMB server configuration depends only on preferred DCs.

To use this mode, you must first define the preferred DCs for the SMB server.

#### **Step**

```
1. Specify the desired discovery option: vserver cifs domain discovered-servers discovery-
  mode modify -vserver vserver name -mode {all|site|none}
```
Options for the mode parameter:

◦ all

Discover all available DCs (default).

◦ site

Limit DC discovery to your site.

◦ none

Use only preferred DCs and not perform discovery.

### <span id="page-4-0"></span>**Add preferred domain controllers**

ONTAP automatically discovers domain controllers through DNS. Optionally, you can add one or more domain controllers to the list of preferred domain controllers for a specific domain.

#### **About this task**

If a preferred domain controller list already exists for the specified domain, the new list is merged with the existing list.

#### **Step**

1. To add to the list of preferred domain controllers, enter the following command:

vserver cifs domain preferred-dc add -vserver *vserver\_name* -domain *domain\_name* -preferred-dc IP address, …+

-vserver *vserver\_name* specifies the storage virtual machine (SVM) name.

-domain *domain\_name* specifies the fully qualified Active Directory name of the domain to which the specified domain controllers belong.

-preferred-dc *IP\_address*,… specifies one or more IP addresses of the preferred domain controllers, as a comma-delimited list, in order of preference.

#### **Example**

The following command adds domain controllers 172.17.102.25 and 172.17.102.24 to the list of preferred domain controllers that the SMB server on SVM vs1 uses to manage external access to the cifs.lab.example.com domain.

```
cluster1::> vserver cifs domain preferred-dc add -vserver vs1 -domain
cifs.lab.example.com -preferred-dc 172.17.102.25,172.17.102.24
```
### <span id="page-5-0"></span>**Commands for managing preferred domain controllers**

You need to know the commands for adding, displaying, and removing preferred domain controllers.

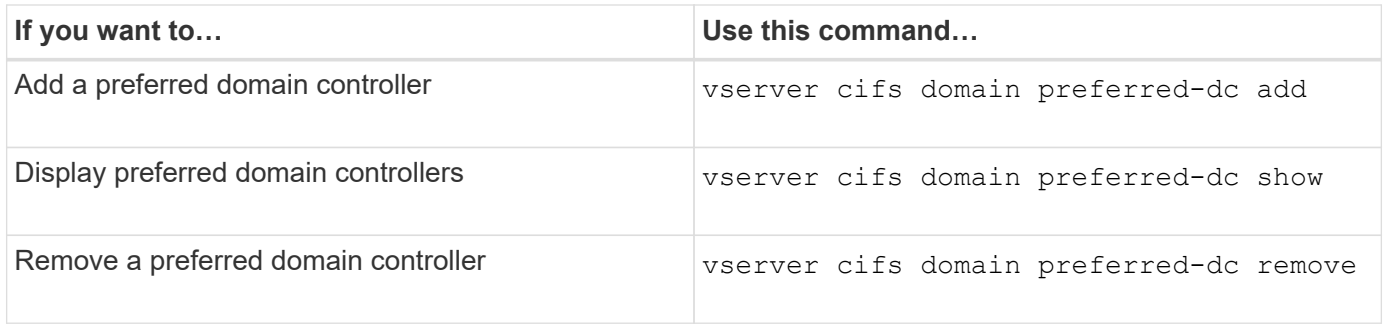

See the man page for each command for more information.

#### **Related information**

[Adding preferred domain controllers](#page-4-0)

### <span id="page-5-1"></span>**Enable SMB2 connections to domain controllers**

Beginning with ONTAP 9.1, you can enable SMB version 2.0 to connect to a domain controller. Doing so is necessary if you have disabled SMB 1.0 on domain controllers. Beginning with ONTAP 9.2, SMB2 is enabled by default.

#### **About this task**

The smb2-enabled-for-dc-connections command option enables the system default for the release of ONTAP you are using. The system default for ONTAP 9.1 is enabled for SMB 1.0 and disabled for SMB 2.0. The system default for ONTAP 9.2 is enabled for SMB 1.0 and enabled for SMB 2.0. If the domain controller cannot negotiate SMB 2.0 initially, it uses SMB 1.0.

SMB 1.0 can be disabled from ONTAP to a domain controller. In ONTAP 9.1, if SMB 1.0 has been disabled, SMB 2.0 must be enabled in order to communicate with a domain controller.

Learn more about:

- [Verifying enabled SMB versions](https://docs.netapp.com/us-en/ontap/smb-config/verify-enabled-versions-task.html).
- [Supported SMB versions and functionality](https://docs.netapp.com/us-en/ontap/smb-admin/supported-versions-functionality-concept.html).

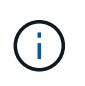

If -smb1-enabled-for-dc-connections is set to false while -smb1-enabled is set to true, ONTAP denies SMB 1.0 connections as the client, but continues to accept inbound SMB 1.0 connections as the server.

#### **Steps**

1. Before changing SMB security settings, verify which SMB versions are enabled: vserver cifs security show

- 2. Scroll down the list to see the SMB versions.
- 3. Perform the appropriate command, using the smb2-enabled-for-dc-connections option.

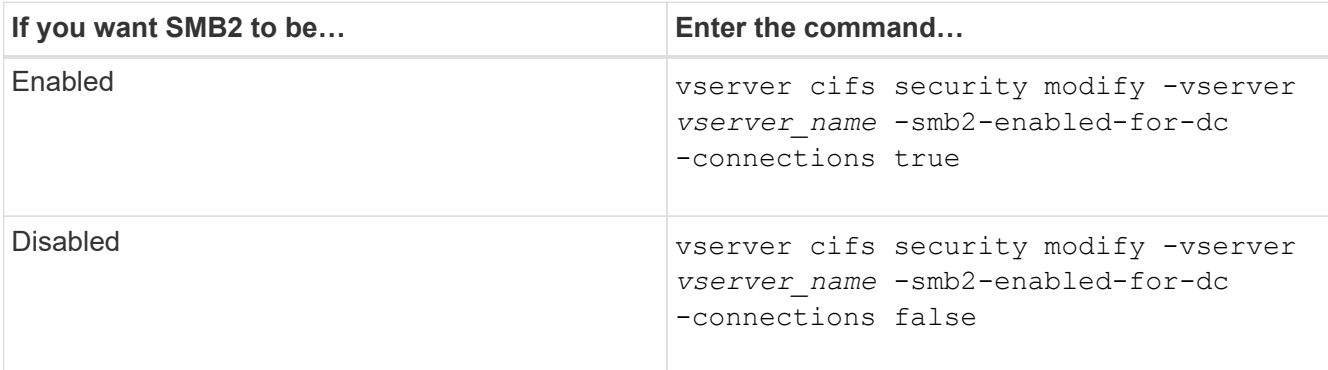

### <span id="page-6-0"></span>**Enable encrypted connections to domain controllers**

Beginning with ONTAP 9.8, you can specify that connections to domain controllers be encrypted.

#### **About this task**

ONTAP requires encryption for domain controller (DC) communications when the -encryption-required -for-dc-connection option is set to true; the default is false. When the option is set, only the SMB3 protocol will be used for ONTAP-DC connections, because encryption is only supported by SMB3.

When encrypted DC communications are required, the -smb2-enabled-for-dc-connections option is ignored, because ONTAP only negotiates SMB3 connections. If a DC doesn't support SMB3 and encryption, ONTAP will not connect with it.

#### **Step**

1. Enable encrypted communication with the DC: vserver cifs security modify -vserver *svm\_name* -encryption-required-for-dc-connection true

#### **Copyright information**

Copyright © 2024 NetApp, Inc. All Rights Reserved. Printed in the U.S. No part of this document covered by copyright may be reproduced in any form or by any means—graphic, electronic, or mechanical, including photocopying, recording, taping, or storage in an electronic retrieval system—without prior written permission of the copyright owner.

Software derived from copyrighted NetApp material is subject to the following license and disclaimer:

THIS SOFTWARE IS PROVIDED BY NETAPP "AS IS" AND WITHOUT ANY EXPRESS OR IMPLIED WARRANTIES, INCLUDING, BUT NOT LIMITED TO, THE IMPLIED WARRANTIES OF MERCHANTABILITY AND FITNESS FOR A PARTICULAR PURPOSE, WHICH ARE HEREBY DISCLAIMED. IN NO EVENT SHALL NETAPP BE LIABLE FOR ANY DIRECT, INDIRECT, INCIDENTAL, SPECIAL, EXEMPLARY, OR CONSEQUENTIAL DAMAGES (INCLUDING, BUT NOT LIMITED TO, PROCUREMENT OF SUBSTITUTE GOODS OR SERVICES; LOSS OF USE, DATA, OR PROFITS; OR BUSINESS INTERRUPTION) HOWEVER CAUSED AND ON ANY THEORY OF LIABILITY, WHETHER IN CONTRACT, STRICT LIABILITY, OR TORT (INCLUDING NEGLIGENCE OR OTHERWISE) ARISING IN ANY WAY OUT OF THE USE OF THIS SOFTWARE, EVEN IF ADVISED OF THE POSSIBILITY OF SUCH DAMAGE.

NetApp reserves the right to change any products described herein at any time, and without notice. NetApp assumes no responsibility or liability arising from the use of products described herein, except as expressly agreed to in writing by NetApp. The use or purchase of this product does not convey a license under any patent rights, trademark rights, or any other intellectual property rights of NetApp.

The product described in this manual may be protected by one or more U.S. patents, foreign patents, or pending applications.

LIMITED RIGHTS LEGEND: Use, duplication, or disclosure by the government is subject to restrictions as set forth in subparagraph (b)(3) of the Rights in Technical Data -Noncommercial Items at DFARS 252.227-7013 (FEB 2014) and FAR 52.227-19 (DEC 2007).

Data contained herein pertains to a commercial product and/or commercial service (as defined in FAR 2.101) and is proprietary to NetApp, Inc. All NetApp technical data and computer software provided under this Agreement is commercial in nature and developed solely at private expense. The U.S. Government has a nonexclusive, non-transferrable, nonsublicensable, worldwide, limited irrevocable license to use the Data only in connection with and in support of the U.S. Government contract under which the Data was delivered. Except as provided herein, the Data may not be used, disclosed, reproduced, modified, performed, or displayed without the prior written approval of NetApp, Inc. United States Government license rights for the Department of Defense are limited to those rights identified in DFARS clause 252.227-7015(b) (FEB 2014).

#### **Trademark information**

NETAPP, the NETAPP logo, and the marks listed at<http://www.netapp.com/TM>are trademarks of NetApp, Inc. Other company and product names may be trademarks of their respective owners.